# Using ReportingTools in an Analysis of RNA-seq Data

Jessica L. Larson and Christina Chaivorapol

October 1, 2012

## Contents

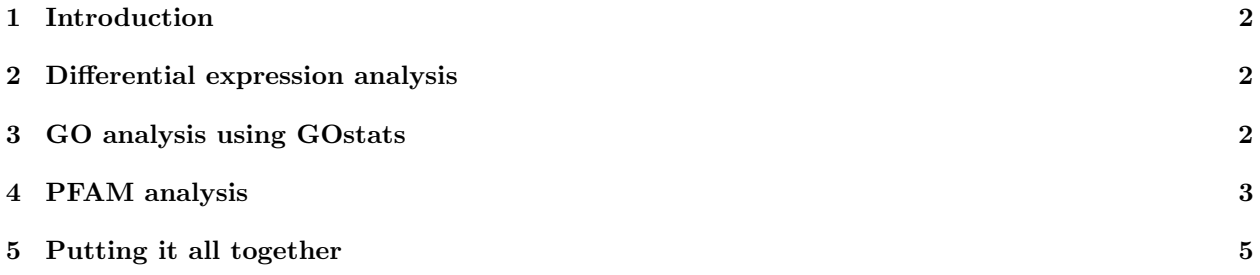

#### <span id="page-1-0"></span>1 Introduction

The ReportingTools package can be used with differential gene expression results from RNA-sequencing analysis. In this vignette we show how to publish output from an edgeR, Gene Ontology (GO) and/or Protein family (PFAM) analysis. In the final section we publish all our pages onto one, creating a comprehensive output page.

#### <span id="page-1-1"></span>2 Differential expression analysis

In this section we demonstrate how to use the ReportingTools package to generate a table of differentially expressed genes. We begin by loading our library and data set. The mockRnaSeqData contains random RNA-seq output for random mouse genes.

```
> library(ReportingTools)
> data(mockRnaSeqData)
```
Next, we run edgeR to find differentially expressed genes.

```
> library(edgeR)
> conditions <- c(rep("case",3), rep("control", 3))
> d <- DGEList(counts = mockRnaSeqData, group = conditions)
> d <- calcNormFactors(d)
> d <- estimateCommonDisp(d)
> ## Get an edgeR object
> edgeR.de <- exactTest(d)
```
Now the results can be written to a report using the edgeR object. Currently, only DGEExact objects returned from the exactTest function in the edgeR package are supported.

```
> library(lattice)
> rep.theme <- reporting.theme()
> ## Change symbol colors in plots
> rep.theme$superpose.symbol$col <- c("blue", "red")
> rep.theme$superpose.symbol$fill <- c("blue", "red")
> lattice.options(default.theme = rep.theme)
> deReport <- HTMLReport(shortName = 'RNAseq_analysis_with_edgeR',
+ title = 'RNA-seq analysis of differential expression using edgeR',
+ reportDirectory = "./reports/",
+ baseUrl = "")
> ## Publish a report of the top 10 genes with p-values < 0.05 and log-fold change > 2
> publish(edgeR.de, deReport, mockRnaSeqData,
         conditions, annotation.db = 'org.Mm.eg',pvalueCutoff = .05, 1fc = 2, n = 10)
> finish(deReport)
```
#### <span id="page-1-2"></span>3 GO analysis using GOstats

In this section, we show how to use ReportingTools to write a table of GO analysis results to an html file. First we select or genes of interest and then we run the hyperGTest.

#### RNA-seg analysis of differential expression using edgeR

| Search all columns:<br>Show 10 : entries |                         |                                  |          |                                                     |            |              |  |  |  |  |  |
|------------------------------------------|-------------------------|----------------------------------|----------|-----------------------------------------------------|------------|--------------|--|--|--|--|--|
|                                          |                         |                                  |          |                                                     | From<br>to | From<br>to   |  |  |  |  |  |
| Entrezid                                 | $\Rightarrow$<br>Symbol | $\Rightarrow$                    | GeneName | $\Rightarrow$<br>Image                              | ÷<br>logFC | ÷<br>p-Value |  |  |  |  |  |
| 100038683                                | Gm10775                 | predicted gene 10775             |          |                                                     | 12.10      | 2.88e-08     |  |  |  |  |  |
| 108637                                   | Snord14c                | small nucleolar RNA, C/D box 14C |          | ٠<br>$\bullet \bullet$                              | $-13.40$   | 8.73e-11     |  |  |  |  |  |
| 19802                                    | Rn4.5s-ps3              | 4.5s RNA, pseudogene 3           |          | $\bullet \bullet$                                   | $-12.20$   | $1.74e-09$   |  |  |  |  |  |
| 230767                                   | lgcc                    | IQ motif containing C            |          | $\overline{\phantom{a}}$<br>$\bullet$ $\rightarrow$ | $-9.22$    | 1.22e-09     |  |  |  |  |  |
| 258294                                   | Olfr1115                | olfactory receptor 1115          |          |                                                     | $-14.00$   | 1.60e-11     |  |  |  |  |  |

Figure 1: Resulting page created by publish for edgeR.de.

```
> library(GOstats)
> library(org.Mm.eg.db)
> tt<-topTags(edgeR.de, n = 1000, adjust.method = 'BH', sort.by = 'p.value')
> selectedIDs<-rownames(tt$table)
> universeIDs<-rownames(mockRnaSeqData)
> goParams <- new("GOHyperGParams",
+ geneIds = selectedIDs,
+ universeGeneIds = universeIDs,
+ annotation ="org.Mm.eg" ,
+ ontology = "MF",
+ pvalueCutoff = 0.01,
+ conditional = TRUE,
+ testDirection = "over")
> goResults <- hyperGTest(goParams)
```
With these results, we then make the GO report. Here we set makePlot=TRUE to get a large image of the relationship between our significant ontologies.

```
> goReport <- HTMLReport(shortName = 'go_analysis_rnaseq',
+ title = "GO analysis of mockRnaSeqData",
+ reportDirectory = "./reports",
+ baseUrl = "")
> publish(goResults, goReport, selectedIDs, annotation.db="org.Mm.eg",
         pvalueCutoff= 0.05, makePlot=TRUE)
> finish(goReport)
```
### <span id="page-2-0"></span>4 PFAM analysis

In this section, we show how to use ReportingTools to write a table of PFAM analysis results to an html file. First we run the hyperGTest using our genes of interest from the previous section.

```
> library(Category)
> params <- new("PFAMHyperGParams",
+ geneIds= selectedIDs,
+ universeGeneIds=universeIDs,
+ annotation="org.Mm.eg",
```
#### GO analysis of mockRnaSeqData

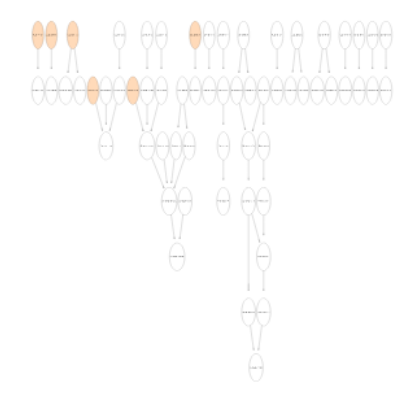

| Search all columns:<br>Show 10 + entries |                              |                |                                          |                                                    |                |                                                        |                          |  |  |  |  |
|------------------------------------------|------------------------------|----------------|------------------------------------------|----------------------------------------------------|----------------|--------------------------------------------------------|--------------------------|--|--|--|--|
|                                          |                              |                |                                          |                                                    |                | From  <br><b>I</b> to                                  | From  <br><b>to</b>      |  |  |  |  |
| Accession                                | $\Rightarrow$                | <b>GO Term</b> | Category<br>$\Rightarrow$<br><b>Size</b> | $\Rightarrow$<br>Image                             |                | $\vert$ $\dot{-}$ Overlap $\vert$ $\dot{-}$ Odds Ratio | $\Rightarrow$<br>P-value |  |  |  |  |
|                                          | GO:0000049 tRNA binding      |                | 11                                       | E.                                                 | $\overline{3}$ | 5.94                                                   | 0.02430                  |  |  |  |  |
|                                          | GO:0003682 chromatin binding |                | 83                                       | $\frac{1}{2}$ and $\frac{1}{2}$<br><b>MASSACRI</b> | 10             | 2.19                                                   | 0.02520                  |  |  |  |  |

Figure 2: Resulting page created by publish for goResults.

#### PFAM analysis of mockRnaSeqData

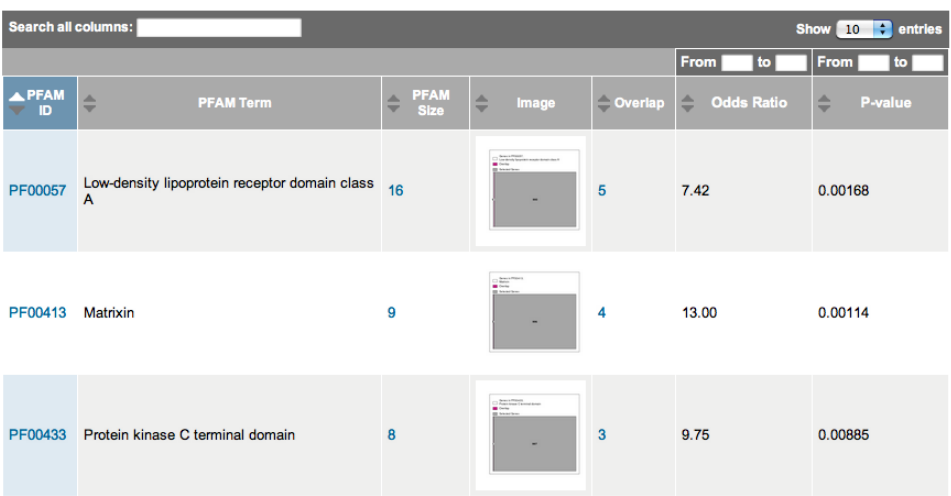

Figure 3: Resulting page created by publish for PFAMResults.

```
+ pvalueCutoff= 0.01,
+ testDirection="over")
```

```
> PFAMResults <- hyperGTest(params)
```
Then we make the PFAM report.

```
> PFAMReport <- HTMLReport(shortName = 'pfam_analysis_rnaseq',
+ title = "PFAM analysis of mockRnaSeqData",
+ reportDirectory = "./reports",
+ baseUrl = "")
> publish(PFAMResults, PFAMReport, selectedIDs, annotation.db="org.Mm.eg",categorySize=5)
> finish(PFAMReport)
```
#### <span id="page-4-0"></span>5 Putting it all together

Here, we make an index page that puts all three analyses together for easy navigation.

```
> indexPage <- HTMLReport(shortName = "indexRNASeq",
+ title = "Analysis of mockRnaSeqData",
+ reportDirectory = "./reports",
+ baseUr1 = "")> publish(c(deReport,goReport, PFAMReport), indexPage)
> finish(indexPage)
```
## Analysis of mockRnaSeqData

### RNA-seq analysis of differential expression using edgeR GO analysis of mockRnaSeqData PFAM analysis of mockRnaSeqData

Figure 4: Resulting page created by calling publish on all our analysis pages.